### :hager

# Accès à distance à des projets ETS avec domovea expert

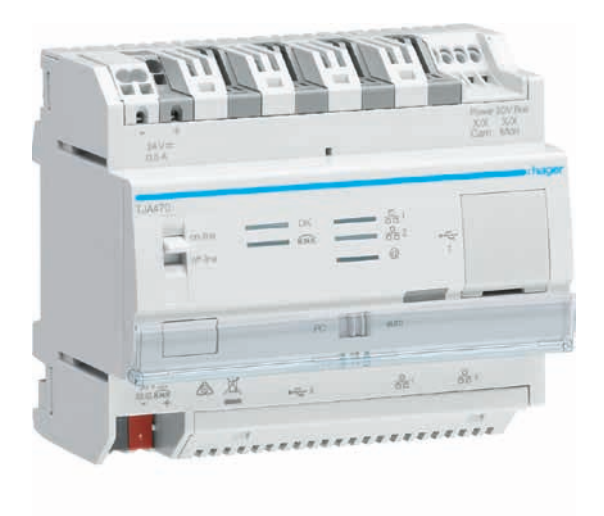

Avec domovea basic et domovea expert, Hager propose des solutions adaptées aussi bien pour des applications Smart Home simples que complexes : alors que domovea basic offre toutes les fonctions de base pour le Smart Home moderne, domovea expert permet la réalisation de solutions intelligentes haut de gamme pour le résidentiel de haut niveau et pour les petits bâtiments commerciaux et tertiaires – y compris la possibilité d'un accès à distance à des projets ETS.

KNX/IP Secure Les deux serveurs domovea intègrent une interface de programmation ETS permettant une communication cryptée via KNX IP Secure. Le domovea basic comprend une interface de programmation ETS locale. Outre l'interface locale, le serveur domovea expert comprend en plus un accès à distance crypté à l'ETS.

Accès à distance à partir de la version domovea 2.5.2

L'accès à distance à des projets ETS avec domovea expert est possible à partir de la version 2.5.2. La condition préalable à l'utilisation de l'accès à distance pour apporter des modifications aux projets KNX est la version ETS 5.7.4 ou supérieure.

Important: le projet domovea doit déjà avoir été remis au client final afin de pouvoir utiliser cette fonction. La configuration initiale s'effectue sur place avec le serveur.

### Les avantages en un coup d'œil

- Accès à distance indépendant du lieu et crypté au projet ETS
- Pas de coûts supplémentaires pour le matériel ou le logiciel
- Accès crypté KNX IP Secure avec sécurité élevée des données
- Configuration possible d'une interface permanente
- En validant l'utilisateur dans le client domovea, ce dernier obtient le contrôle total de l'accès

### Caractéristiques techniques

Conditions:

- Serveur domovea expert TJA470 (version logicielle 2.5.2 ou supérieure)
- ETS avec version 5.7.4 ou supérieure
- App ETS «domovea secured proxy app» pour l'ETS5 à partir de la version 1.0.1.0 (celle-ci peut être téléchargée gratuitement dans le magasin ETS)
- Application domovea expert (TJA470) pour l'ETS
- Le projet domovea doit déjà avoir été remis au client final
- Configuration initiale sur place avec le serveur

### :hager

#### Activation de l'accès à distance

L'activation de la fonction est réalisée en quelques étapes seulement et ne requiert que le téléchargement gratuit de l'App ETS «domovea secured proxy app» pour l'ETS5 version 1.0.1.0 ou supérieure du magasin ETS Apps. L'application pourra être programmée après avoir créé l'application dans l'ETS et programmé l'adresse physique. Cette application est requise pour domovea expert TJA470, car elle seule permet un accès à distance. Elle est disponible gratuitement sur www.hager.ch ainsi que dans le catalogue en ligne ETS.

#### 1 Téléchargement de l'App ETS du magasin ETS Apps

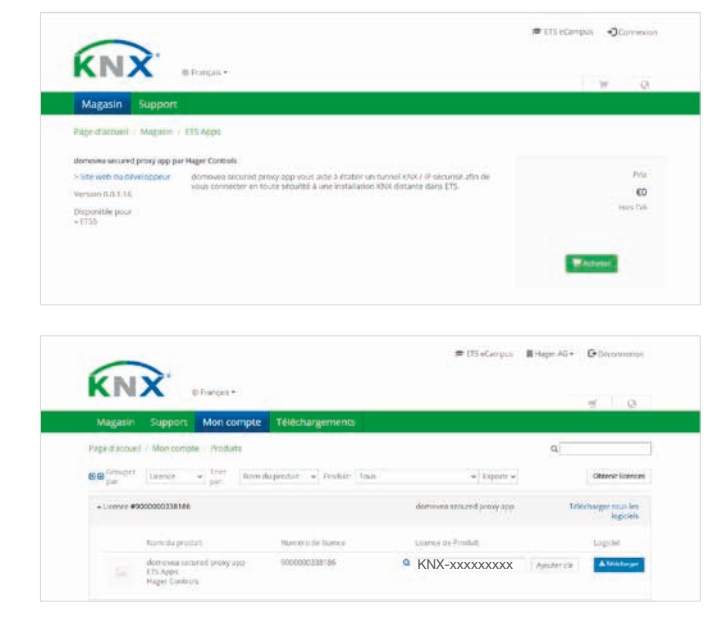

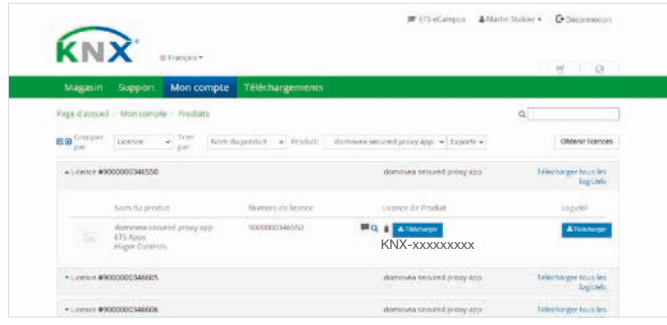

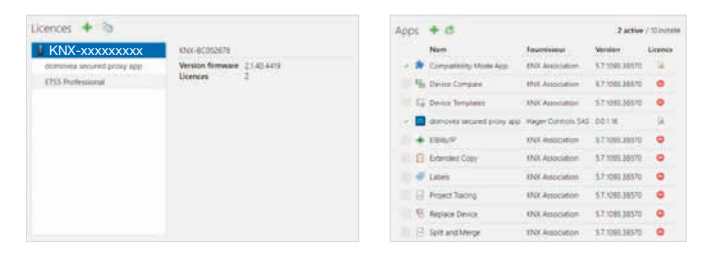

Sous la rubrique Magasin, dans la zone personnalisée sous my.knx.org, saisir «domovea» dans le champ de recherche. L'App «domovea secured proxy app» peut y être achetée gratuitement.

Après l'achat de la «domovea secured proxy app», il faut enregistrer la licence ETS personnelle (KNX-xxxxxxxxx) sous «Mon compte»  $\rightarrow$  «Produits» afin de pouvoir télécharger la licence de produit et le logiciel.

Il est maintenant possible de télécharger la licence pour l'App ETS ainsi que l'App ETS elle-même.

Ensuite, on ajoute d'abord le fichier de licence de l'ETS et sous «Apps» on peut alors ajouter le fichier App ETS.

Attention: il faut d'abord cocher la case «Compatibility Mode App» avant de pouvoir cocher ensuite également la case «domovea secured proxy app».

#### 2 Création de l'application ETS dans l'ETS

÷.

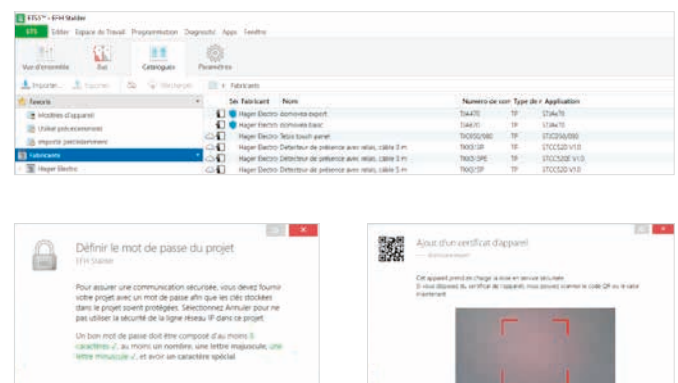

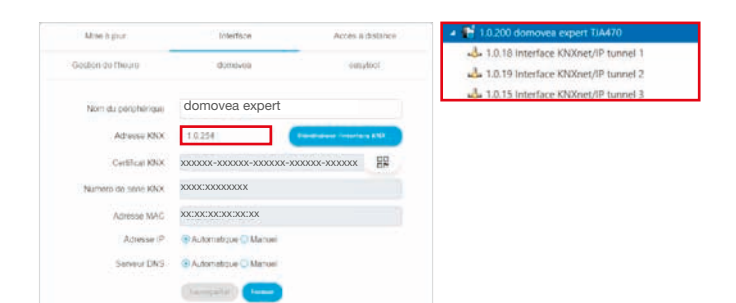

#### 3 Programmation de l'adresse physique

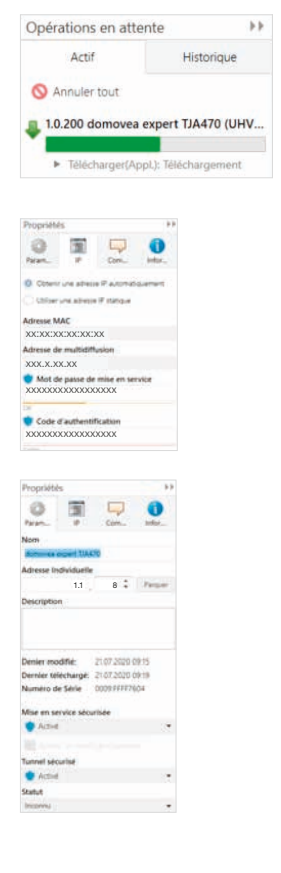

Deux applications sont disponibles sur www.hager.ch ou dans le catalogue en ligne ETS sous TJA470 (pour domovea expert) et TJA670 (pour domovea basic). L'application de domovea expert (TJA470) est nécessaire pour l'accès à distance, car elle seule offre la possibilité d'un accès à distance.

Vu que le serveur domovea expert offre une communication sur la base de KNX Secure, il faut maintenant définir (si cela n'a pas déjà été fait) un mot de passe du projet. Après la définition du mot de passe, l'ETS demande le certificat d'appareil KNX du serveur domovea expert. Ce certificat d'appareil est unique et garantit la communication sécurisée KNX Secure.

Ce certificat d'appareil KNX se trouve dans le Hager Pilot (outil de configuration) du serveur domovea expert (à partir de la version 2.5.2): Paramètres  $\rightarrow$  Configuration  $\rightarrow$  Interface

Après avoir enregistré le certificat d'appareil KNX, l'ETS affiche trois autres adresses de tunnel sous l'appareil «domovea expert ».

Attention: l'adresse physique de domovea ne doit pas être identique à :

- l'adresse physique de domovea dans l'ETS
- l'une de 3 adresses de tunnel IP/KNX dans l'ETS

Dans l'ETS, sous «Bus », sélectionner l'interface locale du TJA470. Tout d'abord, seule l'adresse physique du serveur domovea expert est programmée.

Remarque: il faut appuyer sur le bouton de programmation du server domovea! Le serveur se programme lui-même, avec la propre interface locale!

Si nécessaire, il est ensuite possible de modifier le mot de passe de mise en service et le code d'authentification dans l'option de menu « IP».

Sous Paramètres, activez le mode de fonctionnement «Tunnel sécurisé».

## :hager

### 4 Programmation de l'application

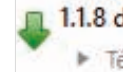

1.1.8 domovea expert Télécharger(Appl.): Terminé

#### 5 Activation de l'interface dans l'ETS

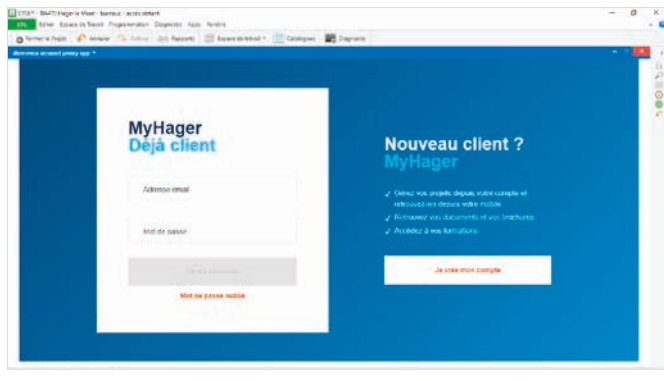

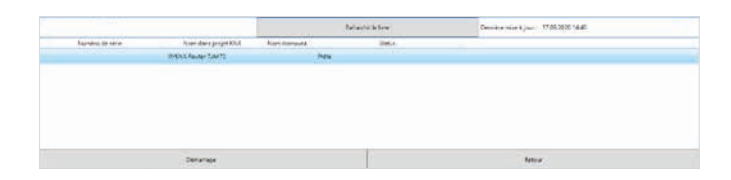

#### 6 Interface permanente dans l'ETS

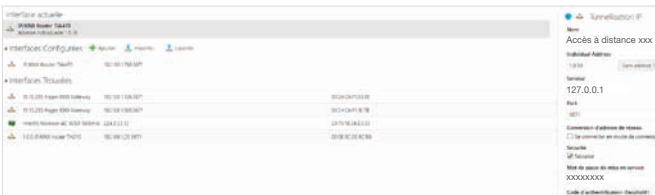

L'application sera maintenant programmée. Le serveur se programme lui-même, avec la propre interface locale! Attention: le mot de passe modifié est ainsi transféré à l'interface.

Dans l'outil de configuration Hager Pilot, l'accès à distance est maintenant visible sous Paramètres  $\rightarrow$  Configuration  $\rightarrow$ Interface (uniquement si l'installation a été remise). L'accès de l'installateur (ou de l'administrateur) (accès à distance) peut être autorisé par le client final dans l'App domovea. De plus, l'installateur-électricien peut désactiver/activer l'accès à distance complet dans Hager Pilot (outil de configuration). Ouvrir l'App ETS dans l'ETS et saisir les données de connexion myhager. L'écran affiche ensuite une liste des serveurs qui sont connectés à votre compte myhager. Si votre serveur n'est pas affiché, veuillez actualiser la liste en haut. Sélectionnez le serveur avec lequel vous voulez démarrer et cliquez sur «Start».

Remarque: la fenêtre avec l'App ETS doit être affichée en permanence afin que la connexion reste active!

Vous avez maintenant ouvert le tunnel vers le serveur. Une nouvelle interface avec l'adresse «127.0.0.1» s'affiche automatiquement dans l'ETS sous «Bus ». Activez l'option «Sécurisé» et enregistrez ici le mot de passe de mise en service (cf. point 3).

Remarque: la fenêtre avec l'App ETS doit être affichée en permanence afin que la connexion reste active!

Remarque: si le client final ou l'administrateur désactive l'accès de l'installateur dans le Client ou le configurateur, l'accès à distance sera alors coupé automatiquement.